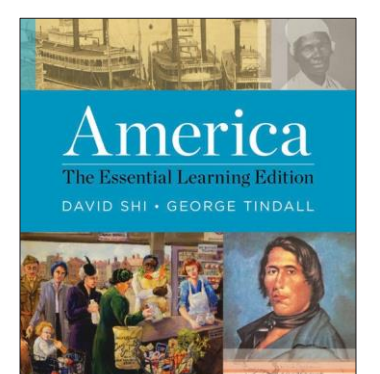

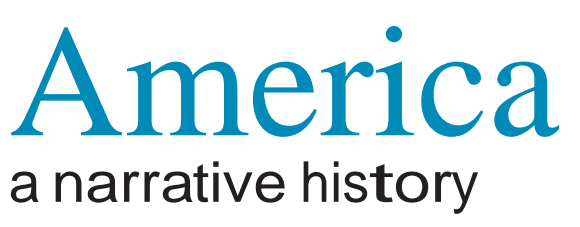

*The Essential Learning Edition*

ONE VOLUME

## Digital Products Registration and Purchase

**1. Visit your book's digital landing page: <http://digital.wwnorton.com/amerele>**

**2. Click on the big green button in the center of the page.**

**3. Select "No, I need to register, purchase, or sign up for trial access."**

**4. Enter your name, school email [your name—such as Jo Young—as it is in Banner and the exact email address that WCJC assigned to you], and create a password.**

**5. As you complete registration, you'll have three access options**:

**If you already have a registration code**—Enter your registration code and click "Register my Code."

## **If you want to purchase digital product access**

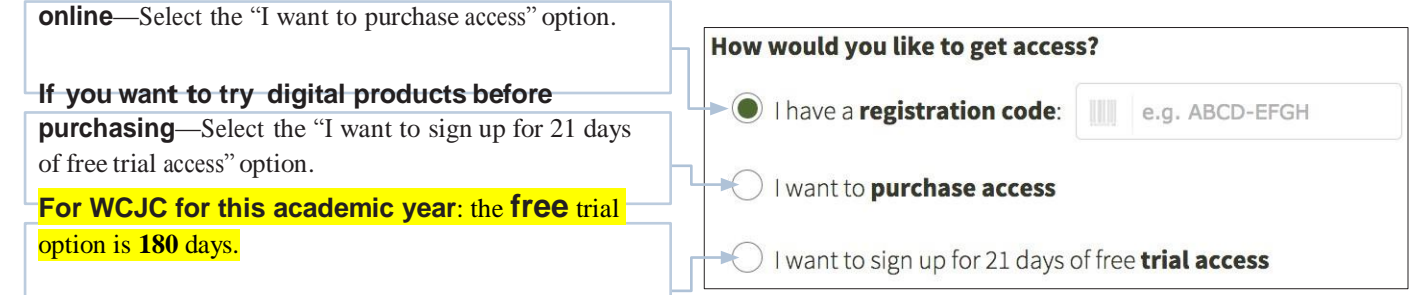

Stop! Once you register at the Norton website you must leave it and go **within** Blackboard. Do step 6 **within** Blackboard.

**6. Go back to Blackboard and complete registration by doing Chapter 1 InQuizitivethere. Click these things in order:**

**Learning Units & All Assignments > Unit 1…> Chapter 1…> Chapter 1 InQuizitive (in the table of contents)**

**When you click on Chapter 1 InQuizitive, you see a box to sign in. Then try using InQuizitive. (***Tip:* **It seems to take 33 or more points for InQuizitive to record points in Blackboard grades.**

**Do not worry about your grade. You can always make higher points. Using the link in Blackboard is how you get your grades stored** 

in Blackboard. Your instructor is using LMS integration. To ensure your grades report to your instructor's gradebook, after registration you will need to sign-in to InQuizitive at least once from the InQuizitive link(s) your instructor has added to your **Learning Manage- ment System (Blackboard, Canvas, D2L, Moodle) course.**

## **Need help?**

If you need help, 1<sup>st</sup> contact your instructor by email or by calling her office **number 281.239.1577.**

Open a help desk ticket at **support.wwnorton.com.** Provide us:

Your school Your instructor's name Modified for WCJC in the sections made yellow.

**W. W. Norton & Company, Inc.** • *Independent and Employee-owned* wwnorton.com/history • Contact your local Norton representative at wwnorton.com/college/contact